# **Oracle® Configuration Manager**

Quick Start Guide

### Release 10.3.2.1

### E12481-07

April 2010

This document provides instructions on installing and configuring Oracle Configuration Manager (OCM), and uploading product configurations for use by configuration management capabilities of My Oracle Support. To get started on these capabilities, refer to the *My Oracle Support Getting Started Guide*. You can find this guide by clicking the Collector tab in My Oracle Support, go to the **Using It** section, and click the **Getting Started** link.

This document is an abridged form of the *Oracle Configuration Manager Installation and Administration Guide*. Before installing Oracle Configuration Manager, you must ensure that your system meets the required prerequisites as specified in the *Prerequisites* document. Click the **Collector** tab in My Oracle Support. You will find both the *Prerequisites* document and the unabridged *Oracle Configuration Manager Installation and Administration Guide* listed in the **How** section. For a list of additional documentation, refer to Additional Documentation section.

# Identifying If Oracle Configuration Manager Is Already Installed or Configured

Oracle Configuration Manager is included with many Oracle product lines. To verify if it has been included, check for the presence of the ccr directory under <code>\$ORACLE\_HOME</code>. If the ccr directory exists, you must verify whether it has been configured.

- Navigate to the ccr/bin directory and locate the file emCCR. If emCCR exists, OCM has been configured.
- If emCCR is not present under the ccr/bin directory, OCM has been installed but not configured.

If the ccr directory does not exist, Oracle Configuration Manager has not been installed with your Oracle product release.

**Note:** For the middle-tier of Oracle E-Business Suite Release 12 installations, check for the presence of the ccr directory under the \$INST\_TOP/ocm/10.1.2/ and \$INST\_TOP/ocm/10.1.3/ directories. For the database tier, the ccr directory can be found under \$ORACLE\_HOME.

# **Downloading Oracle Configuration Manager**

You can download Oracle Configuration Manager in two ways:

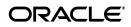

- Login to My Oracle Support and click the Collector tab. The Install Configuration Manager page is displayed. Select the appropriate platform on which Oracle Configuration Manager is to be installed and click Download.
- Login to My Oracle Support and download patch 5567658 to ensure that you have the latest version of Oracle Configuration Manager.

**Note:** Oracle Configuration Manager may be bundled with Critical Patch Updates or Oracle utilities including the latest OPatch and RDA (Remote Diagnostic Agent) releases. For more details on RDA, see My Oracle Support Note 314422.1.

# Installing Oracle Configuration Manager

To install Oracle Configuration Manager, you must be logged in as the owner of the target ORACLE\_HOME.

After you have downloaded the zip file, unzip the file into the home directory of the product where you want to collect configuration data (usually referred to as ORACLE\_HOME). To unzip the file, use the following command:

 $urrer -d < location of home where OCM is to be installed > ocm_kit.zip (use correct kit name)$ 

- For Siebel CRM, unzip the file into both the Siebel Server and Siebel Gateway homes.
- For Oracle Business Intelligence, unzip the file into the installation directory (SAROOTDIR) of the product.
- For Oracle E-Business Suite Release 11*i*, you must unzip the file into both the application server home and the database home.

# **Configuring Oracle Configuration Manager in Connected Mode**

**Note:** Configuring Oracle Configuration Manager for E-Business Suite R12 installations is done through a different process. For information, see My Oracle Support Note 406369.1.

After you have unzipped the Oracle Configuration Manager file on your system, determine if you have access to Oracle by any of the following methods: direct connection, Oracle Support Hub, or proxy server.

Once connectivity is determined, navigate to the <code>\$ORACLE\_HOME/ccr/bin</code> directory and enter the following command:

```
setupCCR [-R <response file>] | [ -C <OracleSupportHubUrl> ] [<CSI>
[[<MyOracleSupportUserName>] [<Country-Code>]]]
```

This command registers Oracle Configuration Manager and its ORACLE\_HOME with My Oracle Support and finishes unpacking some required files and directories.

• If Oracle Configuration Manager is being installed in silent mode, prior to the installation, you must generate a response file using the emocmrsp utility located

in the <code>\$ORACLE\_HOME/ccr/bin</code> directory. The <code>setupCCR</code> script, with the <code>-R</code> option, is then run to specify the response file.

While installing Oracle Configuration Manager, you will be prompted to enter the My Oracle Support User Name and Password. Alternatively, you can specify the Customer Support Identifier (CSI), My Oracle Support User Name, and the Country-Code associated with the CSI by way of the command line. Oracle recommends that you use the command line option if you have more than one CSI associated with your My Oracle Support profile. However, if you do have more than one CSI in your profile and you choose to register using a My Oracle Support User Name and Password, you will need to associate Oracle Configuration Manager with one of those CSIs using the My Oracle Support interface. See Associating Configurations with a CSI for details.

**Note:** If the ORACLE\_HOME in which Oracle Configuration Manager has been installed does not contain a database, OCM configuration is now complete. By default, configuration collection and upload will take place immediately and OCM will automatically collect and upload data every 24 hours; or you can manually initiate collection by running the \$ORACLE\_HOME/ccr/bin/emCCR collect command.

## Instrumenting the Database for Configuration Collections

After Oracle Configuration Manager has been installed in your ORACLE\_HOME directory, you must instrument the database in order to collect database configuration information. The following steps must be repeated for every database instance, including multiple instances running from the same ORACLE\_HOME:

**Note:** For RAC databases, the following steps must be run against one database instance only but the Oracle Configuration Manager software must be present in all ORACLE\_HOME locations.

1. You must run the following script for each database:

\$ORACLE\_HOME/ccr/admin/scripts/installCCRSQL.sh collectconfig -s <SID> -r <SYSDBA-USER>

**2.** In addition, if the database is a part of an eBusiness Suite installation, you must also run the following command:

\$ORACLE\_HOME/ccr/admin/scripts/installCCRSQL.sh
ebs\_collectconfig -u <Oracle\_Applications\_User> -w <APPS\_PWD>

**3.** Moreover, if the database is used as a repository for Oracle Enterprise Manager Grid Control, you must also run the following script:

\$ORACLE\_HOME/ccr/admin/scripts/installCCRSQL.sh collectemrep -e
<SYSMAN.PASSWORD> -s <SID>

4. After executing the scripts, run \$ORACLE\_HOME/ccr/bin/emCCR collect to collect and upload the database configuration data and check the configuration on My Oracle Support.

# Associating Configurations with a CSI

If you are configuring Oracle Configuration Manager without using any command line parameters, you are prompted for the My Oracle Support User Name and Password.

If the My Oracle Support User Name that you have specified during configuration has more than one CSI in its profile, you must associate the Oracle Configuration Manager instance with a CSI. This step is required to enable you to see the configuration data using My Oracle Support.

**Note:** The Associate Configuration with a CSI step is not required if either of the following conditions is true:

- If the My Oracle Support user has only one CSI in its profile.
- If the OCM configuration was performed by specifying the CSI, My Oracle Support User Name, and Country Code as command line arguments.

To perform this association, perform the following steps:

- 1. Login to My Oracle Support as the specified user.
- **2.** If any OCM installations have not been associated with CSIs, you must associate them using the **Task: Associate Collectors** region.
- **3.** If this region does not appear in your dashboard:
  - **a.** Click the **Customize Page** in the dashboard.
  - **b.** Add the **Task: Associate Collectors** region to your dashboard. (You can only add this region if there are pending collections to be associated for the user.)

# **Configuring Oracle Configuration Manager in Disconnected Mode**

If Oracle Configuration Manager is being installed on a system that is not connected to the Internet and does not have access to an Oracle Support Hub or proxy server, you must configure it in Disconnected Mode by using the -d option as follows:

```
setupCCR [-s] -d
```

If this ORACLE\_HOME contains a database, then that database must also be instrumented to collect configuration data. See "Instrumenting the Database for Configuration Collections" for details.

After Oracle Configuration Manager has been configured, collections must be done manually by executing the <code>\$ORACLE\_HOME/bin/emCCR collect command</code>.

You can find the disconnected mode collection at the following location:

\$ORACLE\_HOME/ccr/hosts/<hostname>/state/upload/ocmconfig.jar

# Uploading the Disconnected Mode Configuration to My Oracle Support

The most expedient way to upload the disconnected mode configuration is to use the Service Request (SR) feature available through the My Oracle Support user interface (http://support.oracle.com). Use the Service Request feature, if you are having a problem using any of the other methods.

- **1.** Sign in to My Oracle Support.
- **2.** Click the Service Requests tab.
- **3.** Either create a new SR or edit an existing SR.
- 4. Attach the ocmconfig.jar file to the SR. The system from which you are attaching the SR must be connected to the Internet.

My Oracle Support will find the file and create an entry in the list of Systems shown on the dashboard just as if the configuration data were uploaded by way of connected mode.

Subsequent disconnected mode collections can be uploaded using the same SR. If the same SR is used, make sure that the ocmconfig.jar is renamed so that the file name being uploaded is different from all prior uploads for that SR.

## **Need More Help?**

You can log a Service Request against Oracle Configuration Manager. Login to My Oracle Support and click the **Service Requests** tab. On the Service Request Home page, click **Create SR**, select the **Standard SR** method from the **SR Type** list of values, select **Oracle Configuration Manager**, enter the details of your service request and click **Submit**.

# **Additional Documentation**

Apart from this guide, you can refer to the following documents for additional information on Oracle Configuration Manager. Login to My Oracle Support, click the **Collector** tab. You will find the following documents listed in the box on the right side of the screen.

- Installation and Administration Guide
- Prerequisites
- Network Connection Methods and Tests
- Security Overview
- Collections
- Frequently Asked Questions
- Pre-recorded Training

You can also visit the OCM Knowledge Browser home on My Oracle Support for easy access to relevant My Oracle Support knowledge articles. This is accessible as My Oracle Support Note 421295.1.

## **Documentation Accessibility**

Our goal is to make Oracle products, services, and supporting documentation accessible to all users, including users that are disabled. To that end, our documentation includes features that make information available to users of assistive technology. This documentation is available in HTML format, and contains markup to facilitate access by the disabled community. Accessibility standards will continue to evolve over time, and Oracle is actively engaged with other market-leading technology vendors to address technical obstacles so that our documentation can be accessible to all of our customers. For more information, visit the Oracle Accessibility Program Web site at http://www.oracle.com/accessibility/.

#### Accessibility of Code Examples in Documentation

Screen readers may not always correctly read the code examples in this document. The conventions for writing code require that closing braces should appear on an otherwise empty line; however, some screen readers may not always read a line of text that consists solely of a bracket or brace.

#### Accessibility of Links to External Web Sites in Documentation

This documentation may contain links to Web sites of other companies or organizations that Oracle does not own or control. Oracle neither evaluates nor makes any representations regarding the accessibility of these Web sites.

#### Deaf/Hard of Hearing Access to Oracle Support Services

To reach Oracle Support Services, use a telecommunications relay service (TRS) to call Oracle Support at 1.800.223.1711. An Oracle Support Services engineer will handle technical issues and provide customer support according to the Oracle service request process. Information about TRS is available at

http://www.fcc.gov/cgb/consumerfacts/trs.html, and a list of phone
numbers is available at http://www.fcc.gov/cgb/dro/trsphonebk.html.

Oracle Configuration Manager Quick Start Guide, Release 10.3.2.1

E12481-07

Copyright © 2006, 2010, Oracle and/or its affiliates. All rights reserved.

This software and related documentation are provided under a license agreement containing restrictions on use and disclosure and are protected by intellectual property laws. Except as expressly permitted in your license agreement or allowed by law, you may not use, copy, reproduce, translate, broadcast, modify, license, transmit, distribute, exhibit, perform, publish, or display any part, in any form, or by any means. Reverse engineering, disassembly, or decompilation of this software, unless required by law for interoperability, is prohibited.

The information contained herein is subject to change without notice and is not warranted to be error-free. If you find any errors, please report them to us in writing.

If this software or related documentation is delivered to the U.S. Government or anyone licensing it on behalf of the U.S. Government, the following notice is applicable:

U.S. GOVERNMENT RIGHTS Programs, software, databases, and related documentation and technical data delivered to U.S. Government customers are "commercial computer software" or "commercial technical data" pursuant to the applicable Federal Acquisition Regulation and agency-specific supplemental regulations. As such, the use, duplication, disclosure, modification, and adaptation shall be subject to the restrictions and license terms set forth in the applicable Government contract, and, to the extent applicable by the terms of the Government contract, the additional rights set forth in FAR 52.227-19, Commercial Computer Software License (December 2007). Oracle USA, Inc., 500 Oracle Parkway, Redwood City, CA 94065.

This software is developed for general use in a variety of information management applications. It is not developed or intended for use in any inherently dangerous applications, including applications which may create a risk of personal injury. If you use this software in dangerous applications, then you shall be responsible to take all appropriate fail-safe, backup, redundancy, and other measures to ensure the safe use of this software. Oracle Corporation and its affiliates disclaim any liability for any damages caused by use of this software in dangerous applications.

Oracle is a registered trademark of Oracle Corporation and/or its affiliates. Other names may be trademarks of their respective owners.

This software and documentation may provide access to or information on content, products, and services from third parties. Oracle Corporation and its affiliates are not responsible for and expressly disclaim all warranties of any kind with respect to third-party content, products, and services. Oracle Corporation and its affiliates will not be responsible for any loss, costs, or damages incurred due to your access to or use of third-party content, products, or services.